# **Utilisation d'un cluster de calcul**

Initiation à SLURM

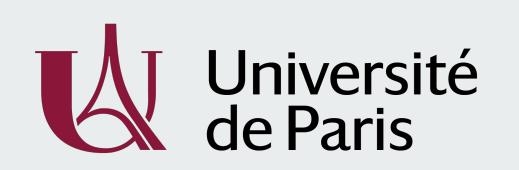

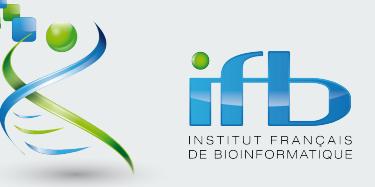

**Julien Seiler** IFB Core Cluster Taskforce @julozi

## **À propos**

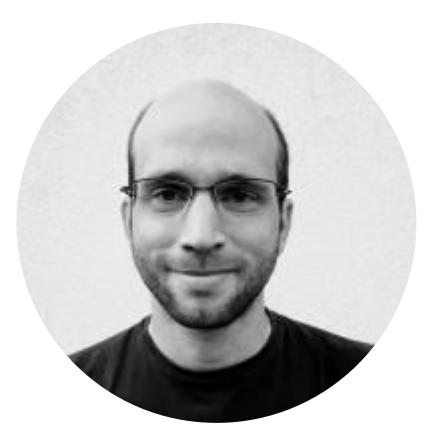

#### **Julien Seiler** *seilerj@igbmc.fr*

Directeur informatique à l'IGBMC, Strasbourg

Co-responsable du National Network of Computing Resources Cluster de l'IFB

Intermittent de la formation cluster

# **Qu'est-ce qu'un cluster de calcul ?**

## **Votre ordinateur peut-il faire de la bioinformatique ?**

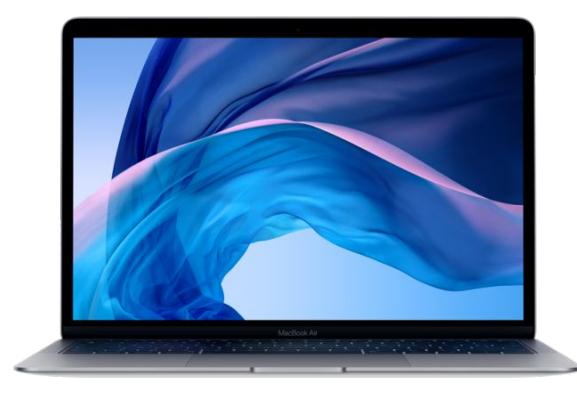

#### **Un ou deux microprocesseurs**

*Un microprocesseur est chargé de l'exécution des instructions élémentaires demandées par le logiciel*

#### **4 à 8 Go de mémoire vive (RAM)**

*La mémoire vive est utilisée par le microprocesseur pour traiter les données*

#### ≃ **1 To d'espace de stockage**

*L'espace de stockage est utilisé pour conserver de grandes quantités de données de manière plus permanente*

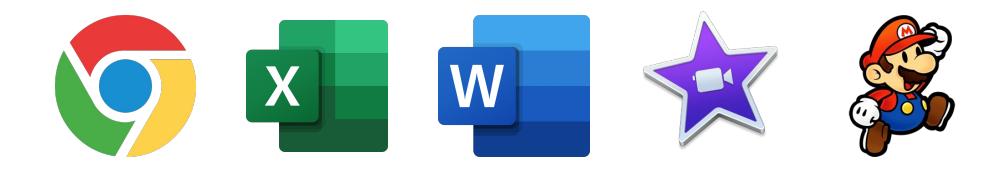

## **Votre ordinateur peut-il faire de la bioinformatique ?**

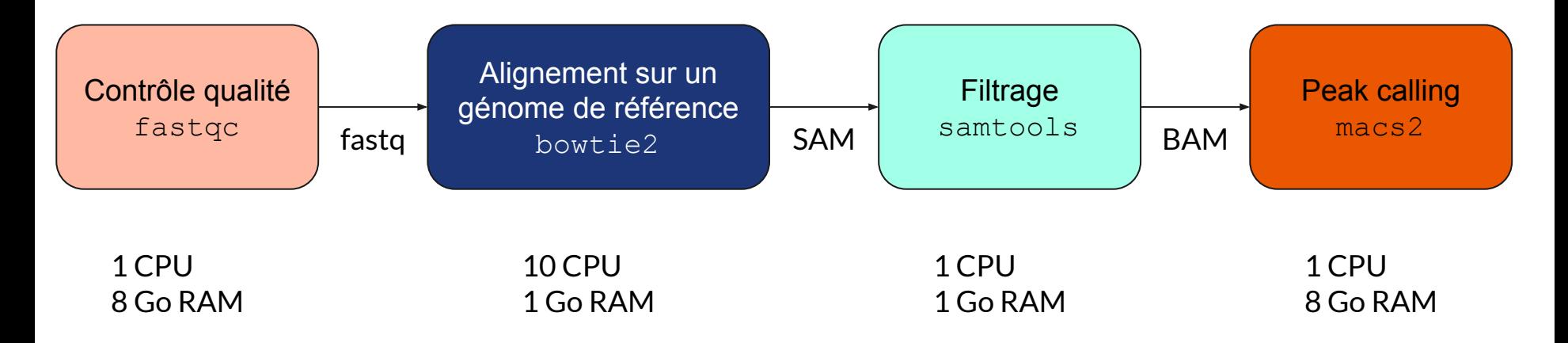

L'exécution de ce workflow nécessite au minimum toutes les ressources d'un ordinateur de bureau pendant plusieurs heures et ceci seulement pour 1 seul fichier fastq.

**Pour faire ce type d'analyse nous avons besoin d'ordinateurs plus puissants !** <sup>5</sup>

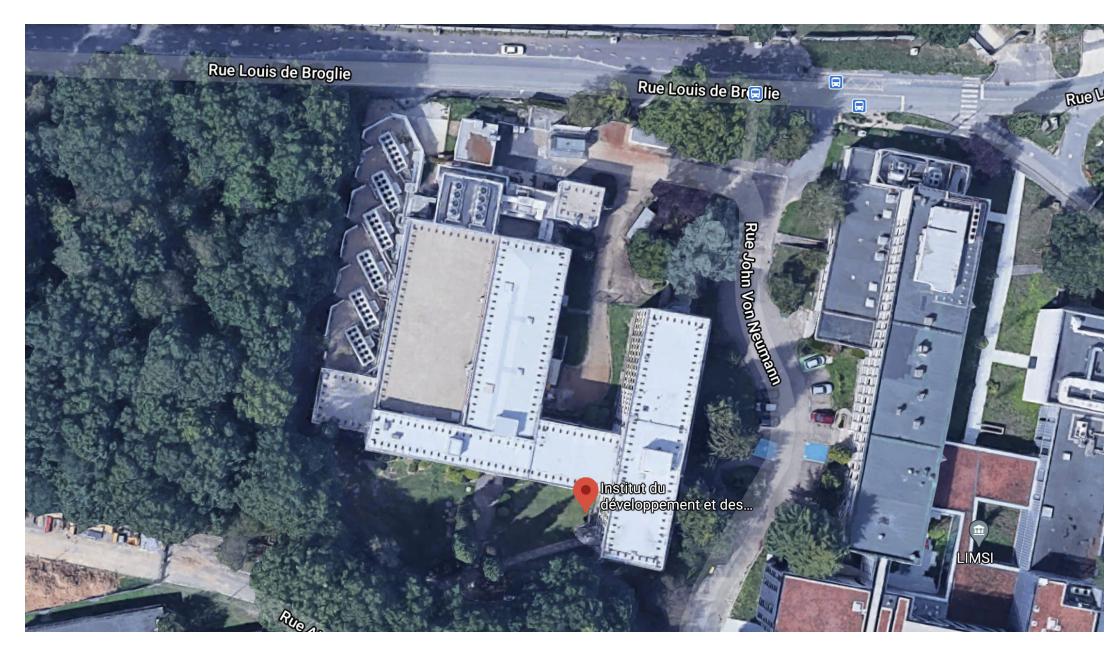

**Le Data Center de l'IDRIS Un bâtiment** conçu pour accueillir des infrastructures informatiques

**Groupes froid** Pour refroidir les équipements

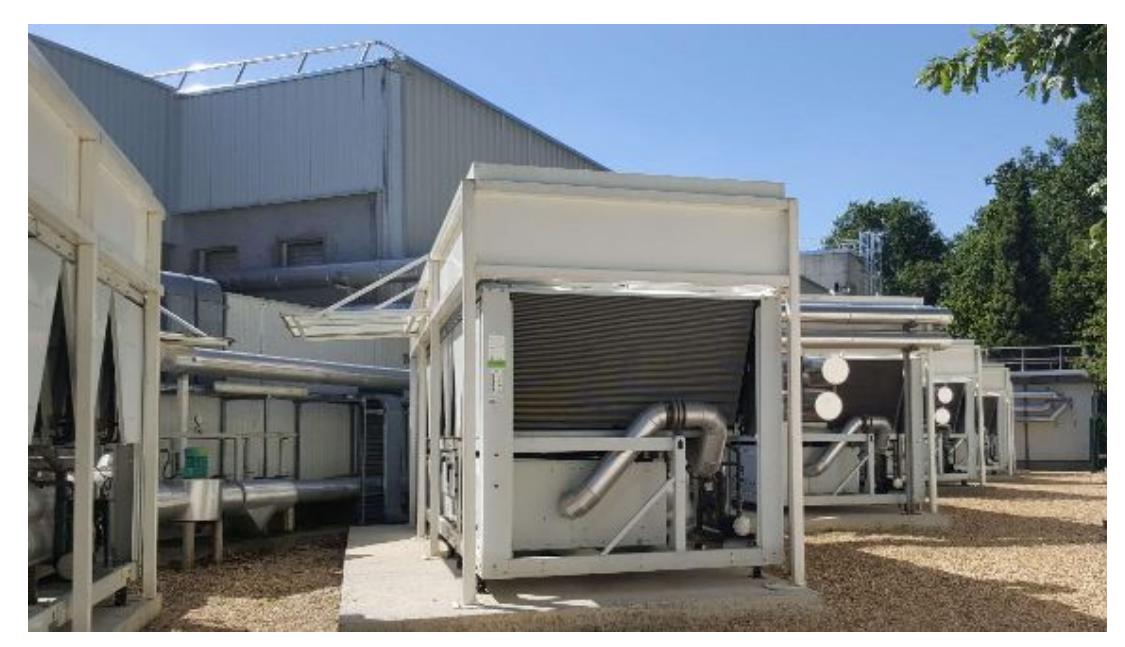

**Groupe électrogène** Pour garantir l'alimentation électrique

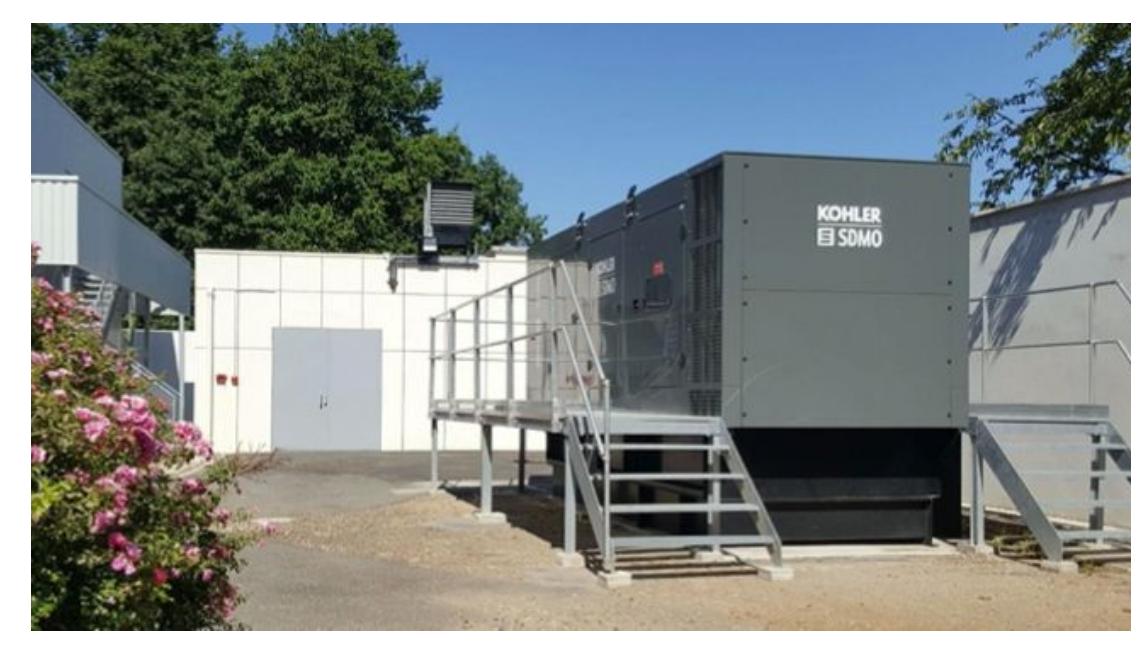

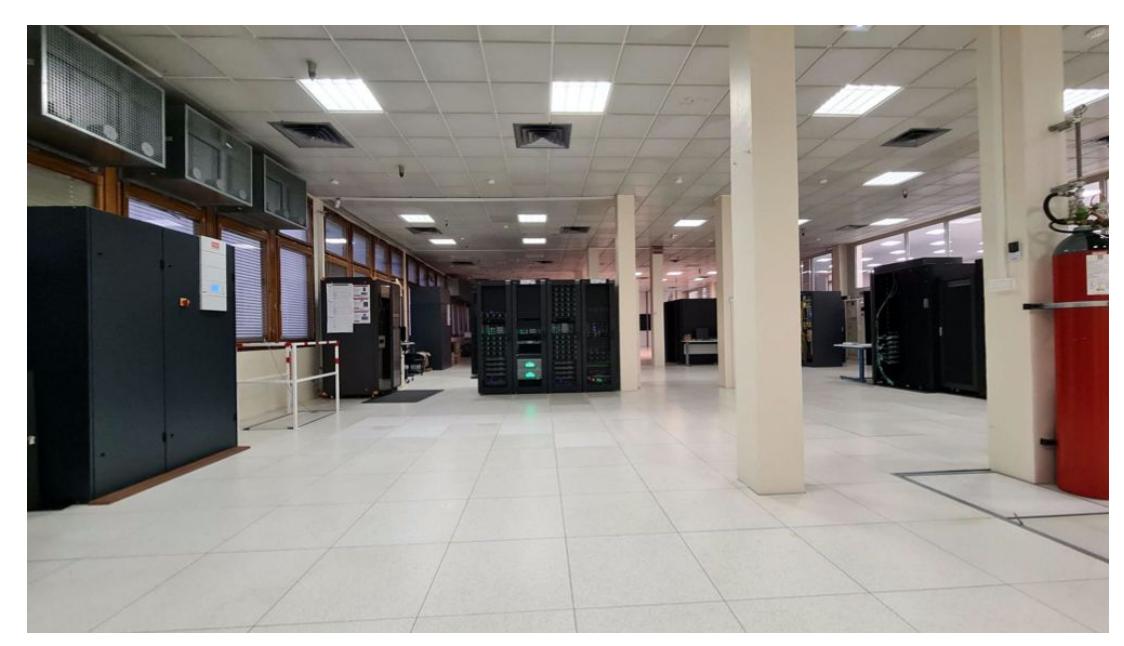

#### **Les armoires de l'IFB**

Chaque armoire peut contenir 80 super-ordinateurs

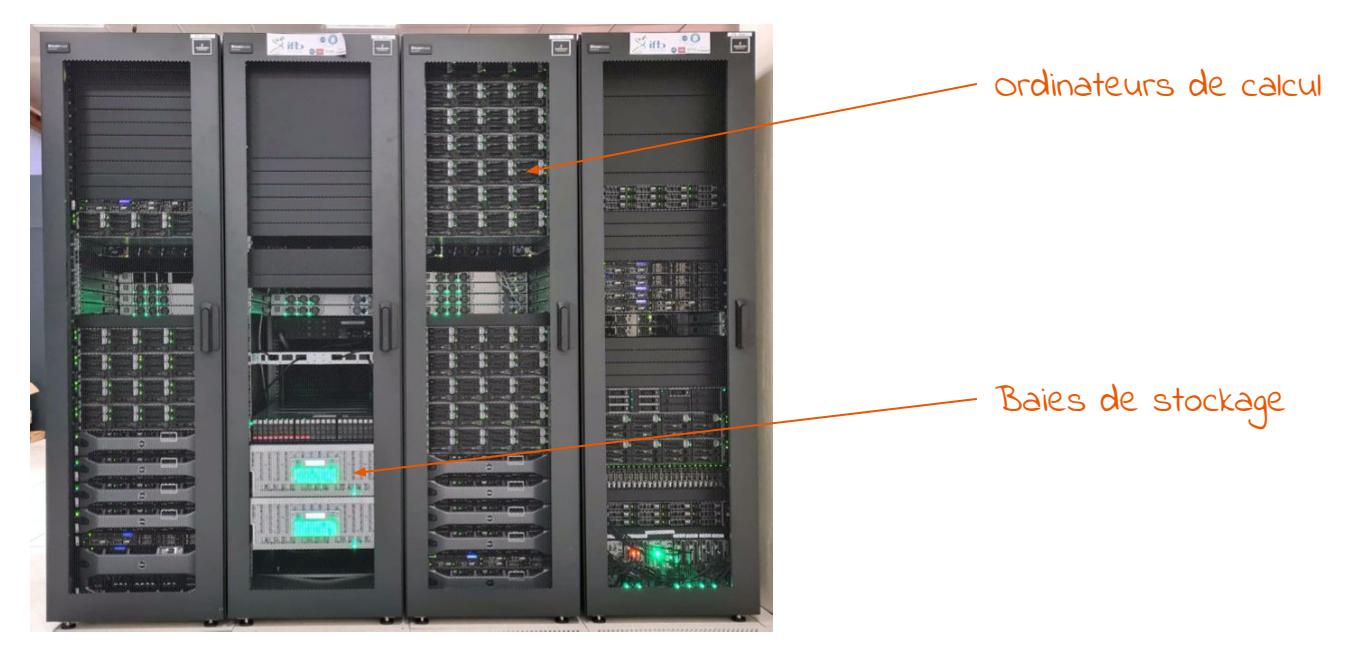

Un ordinateur ou **noeud** de calcul

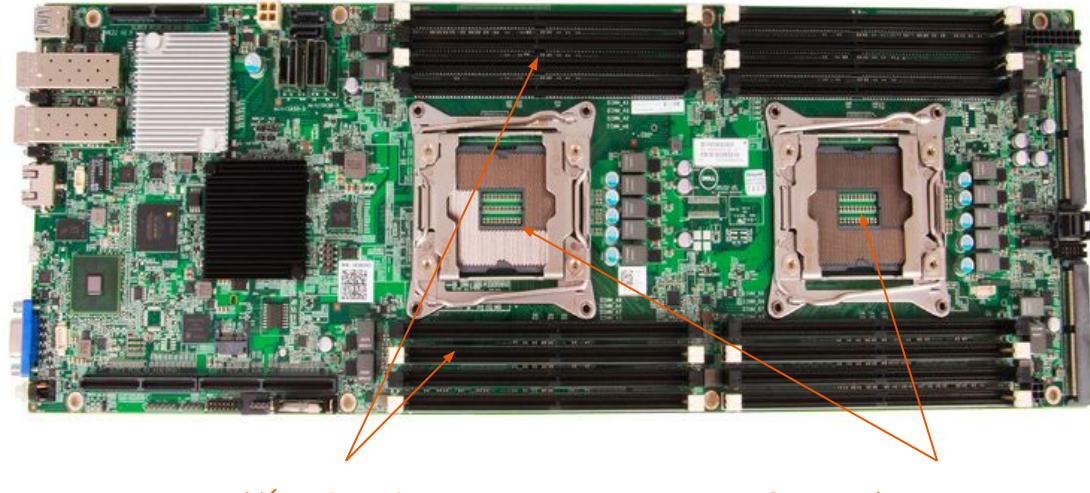

Un microprocesseur

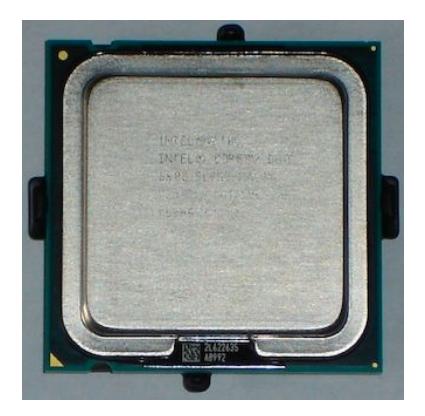

Un microprocesseur contient plusieurs **coeurs** Chaque coeur se comporte comme un microprocesseur unique.

### **La fédération de cluster de l'IFB (NNCR)**

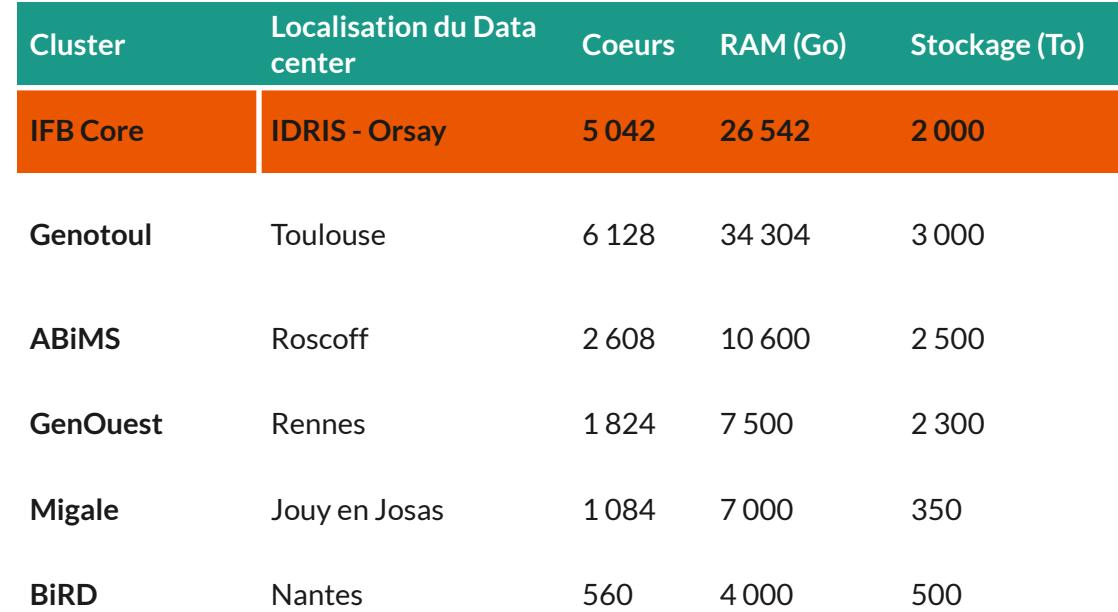

## **Accéder au cluster**

## **Les pré-requis pour passer une bonne matinée**

- Savoir se connecter à JupyterHub et lancer son serveur Jupyter
- Savoir ouvrir un terminal Unix dans Jupyter
- Savoir quelques commandes Unix de base

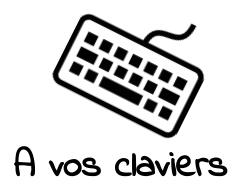

### **Votre environnement pour le cours cluster**

Nous allons créer quelques fichiers d'exercices durant ce cours.

Créer un dossier "cluster" dans votre dossier personnel du projet dubii2021 : /shared/projects/dubii2021/<votre login>/cluster

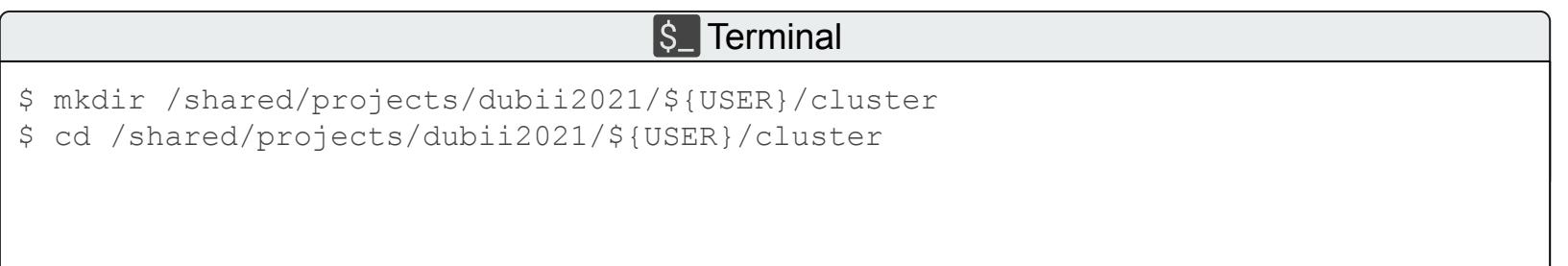

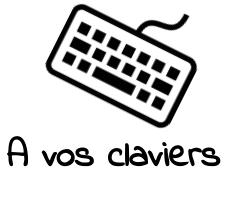

#### **Exercice 1 - mise en jambe**

5 minutes

Quel mot se trouve dans le fichier toto.txt dans l'archive /shared/projects/dubii2021/trainers/module1/cluster/exercice1.tar.gz ?

Astuce : copier l'archive dans votre répertoire /shared/projects/dubii2021/<votre login>/cluster

### https://www.wooclap.com/NQXQRF

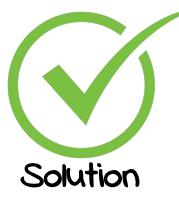

#### **Exercice 1 - mise en jambe**

Quel mot se trouve dans le fichier toto.txt dans l'archive

/shared/projects/dubii2021/trainers/module1/cluster/exercice1.tar.gz ?

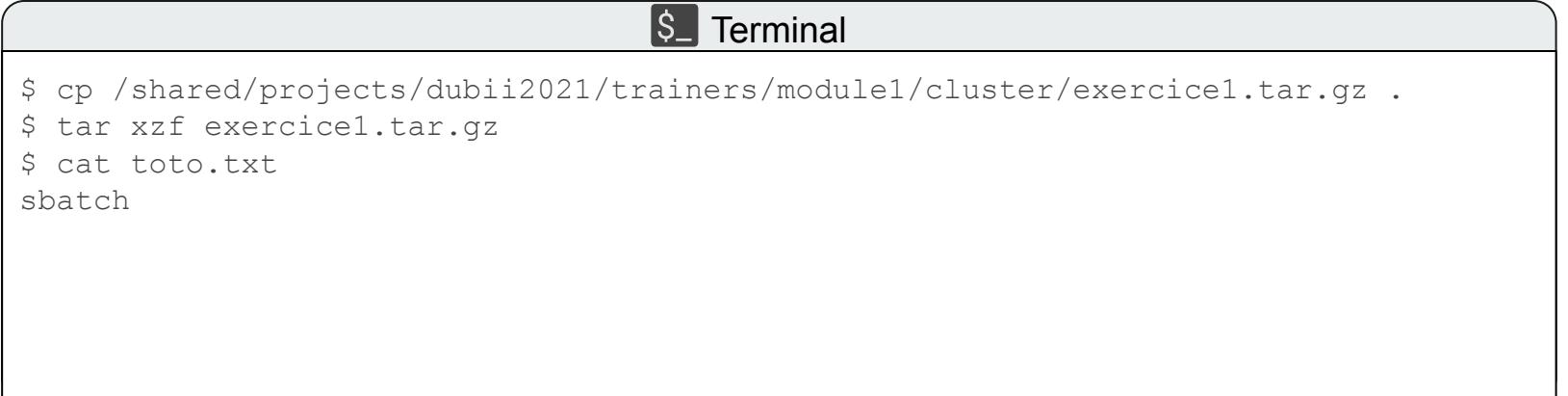

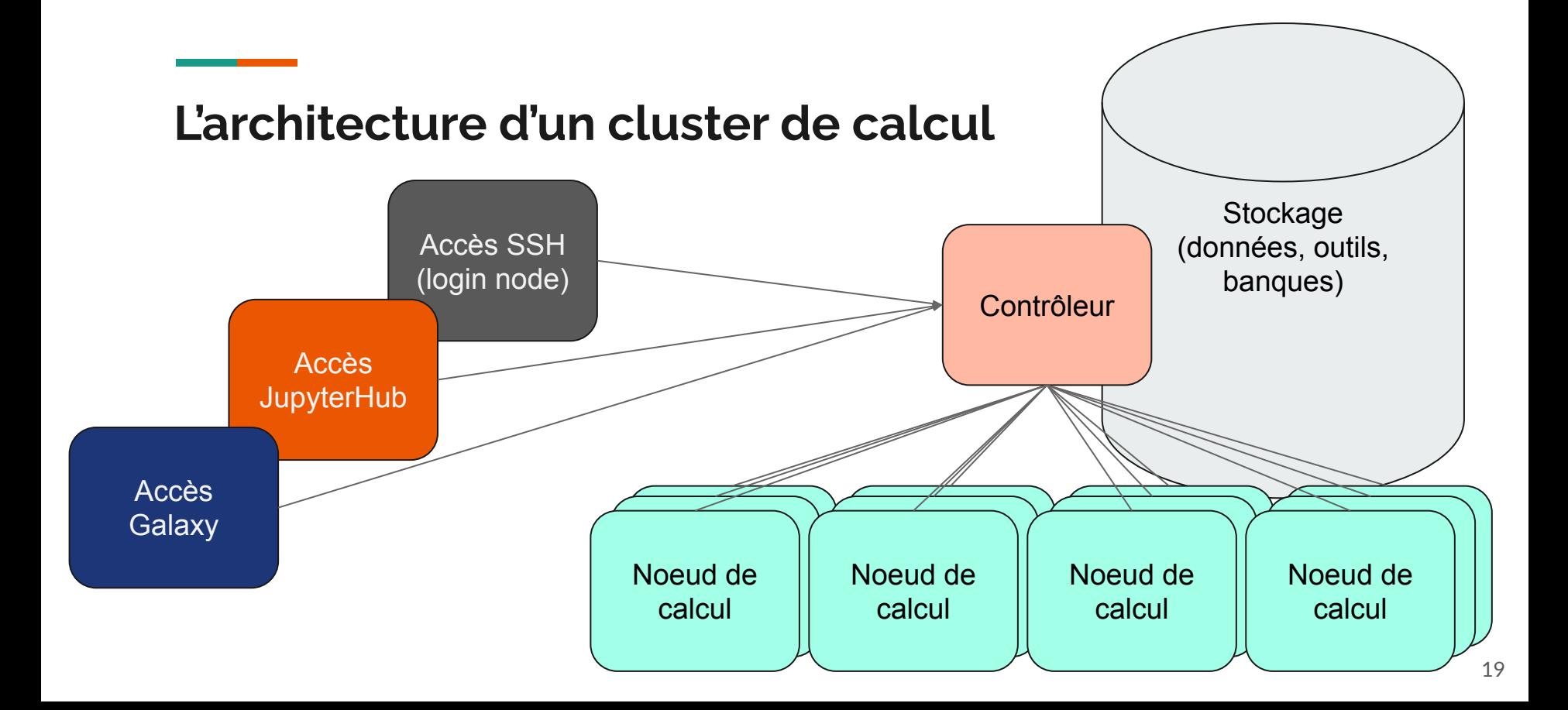

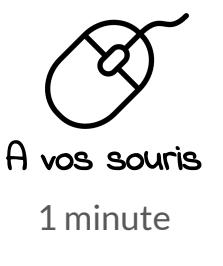

## **Exercice 2 : lorsque vous utilisez le terminal Unix ou un notebook dans Jupyter, où sont-ils exécutés ?**

#### https://www.wooclap.com/NQXQRF

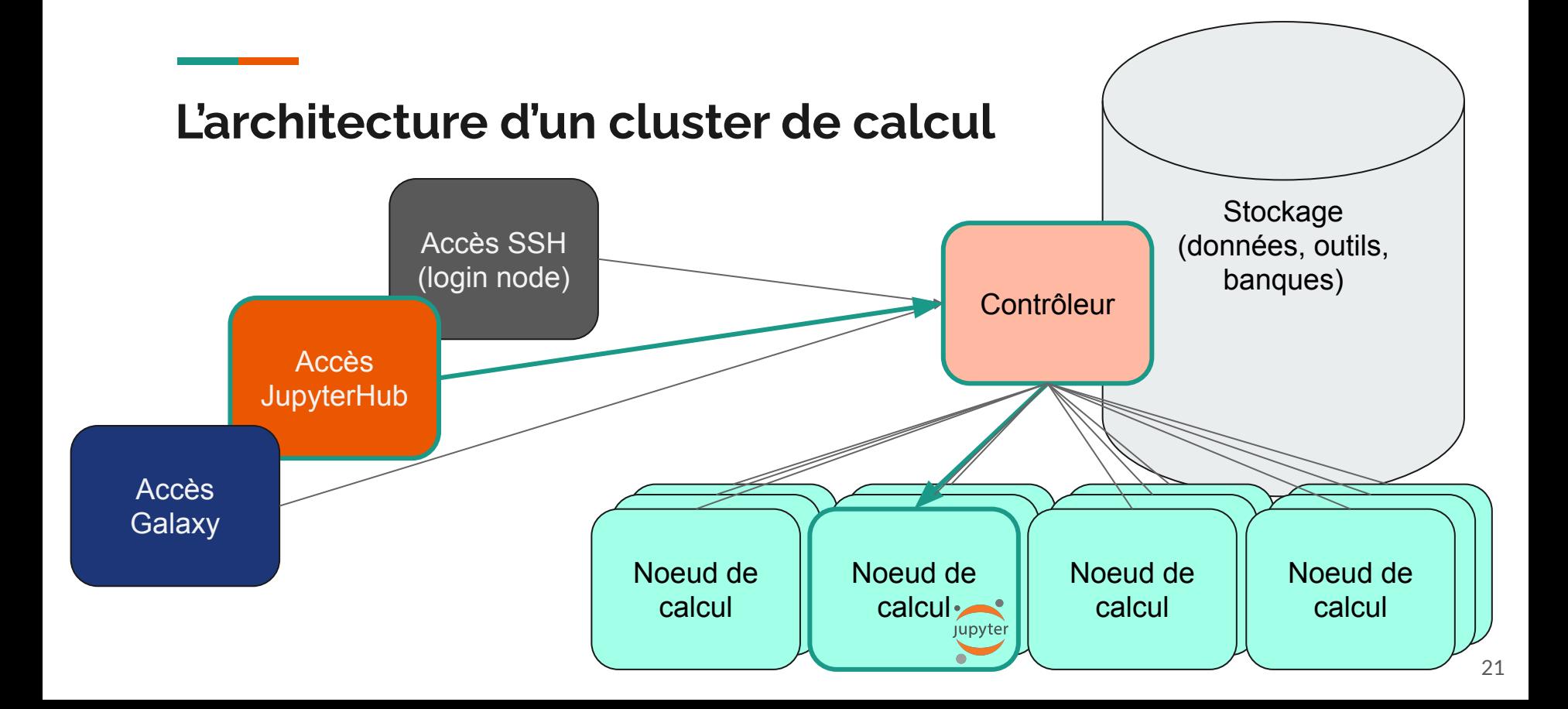

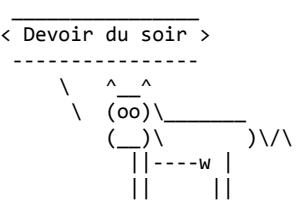

#### **Et en SSH ?**

#### **Exercice à réaliser à la maison :**

- 1. Lisez la documentation :<https://ifb-elixirfr.gitlab.io/cluster/doc/logging-in/> pour apprendre à vous connecter au cluster à l'aide de SSH
- 2. Chargez le module cowpy
- 3. Lancez la commande : cowpy I know SSH
- 4. Envoyez-moi une capture d'écran de votre terminal sur le Slack du DUBii

#### **Le stockage de données**

Les espaces de stockage du cluster sont accessibles depuis l'ensemble des noeuds de calcul ainsi que depuis l'accès SSH (login node) :

/shared/home/<votre login> : votre répertoire personnel (7 Go max)

/shared/projects/<votre projet> : vos répertoires projets (250 Go max par défaut) /shared/projects/dubii2021/<votre login> pour votre projet lors du DUBii

/shared/bank : les banques de données de références

## **Les logiciels**

Plus de **400 outils** sont pré-installés sur le cluster.

Ces outils sont déployés à l'aide de

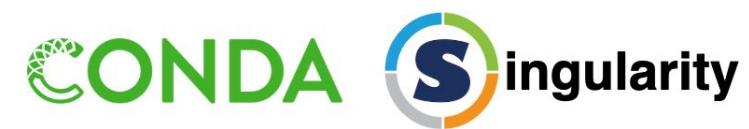

Afin de faciliter **la reproductibilité des analyses**, l'ensemble des versions d'outils installées sur le cluster est conservé.

Pour charger un outil dans votre environnement de travail, il faut utiliser **module**.

### **Utilisation de module pour charger les logiciels**

module avail -l <nom> : recherche le logiciel <nom> dans la bibliothèque de logiciels du cluster module load blast : charge la dernière version de blast disponible sur le cluster module load blast/2.6.3 : charge la version 2.6.3 de blast module list : liste les outils actuellement chargés dans votre environnement module switch blast/2.7.1 : remplace le blast actuellement chargé par la version 2.7.1 de blast module unload blast : décharge blast de votre environnement module purge : décharge tous les outils

# **Introduction à SLURM**

#### **Le gestionnaire de tâches SLURM**

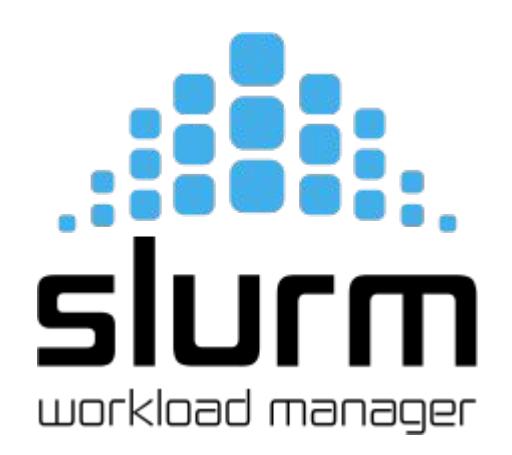

SLURM (Simple Linux Utility for Resource Management) est le logiciel utilisé pour assurer la gestion des ressources sur le cluster de calcul de l'IFB.

Il permet de réserver des ressources et lancer des programmes sur les noeuds de calcul du cluster.

Les commandes SLURM commencent toutes par la lettre **s**

#### **Le vocabulaire SLURM**

**CPU : le CPU est la plus petite unité d'un processeur d'ordinateur.** Cette unité correspond généralement à un thread ou un coeur *hyperthreadé*.

À l'IFB sur la plupart des noeuds nous avons 2 processeurs Haswell E5-2695 v3 Chaque processeur a 14 coeurs physiques et 28 threads (ou coeurs virtuels) SLURM considère donc **56 CPU** par noeud.

**RAM : la RAM est la mémoire utilisée par le processeur pour stocker les données analysées**

À l'IFB nous avons en moyenne 252 Go de mémoire vive par noeud

**Task : une task est un processus (exécution d'un outil). Elle peut utiliser plusieurs CPU.**

#### **Le vocabulaire SLURM**

**Job : un job est une réservation de ressources (CPU, RAM et tasks) pour effectuer une analyse.**

On peut imaginer un job comme **une usine** dans laquelle on va organiser l'exécution de son analyse.

La taille de l'usine va être définie par une quantité de CPU, de RAM et de tasks (on définit généralement le nombre de CPU en fonction du nombre de tasks).  $\overline{x}$  tasks  $\overline{x}$  tasks

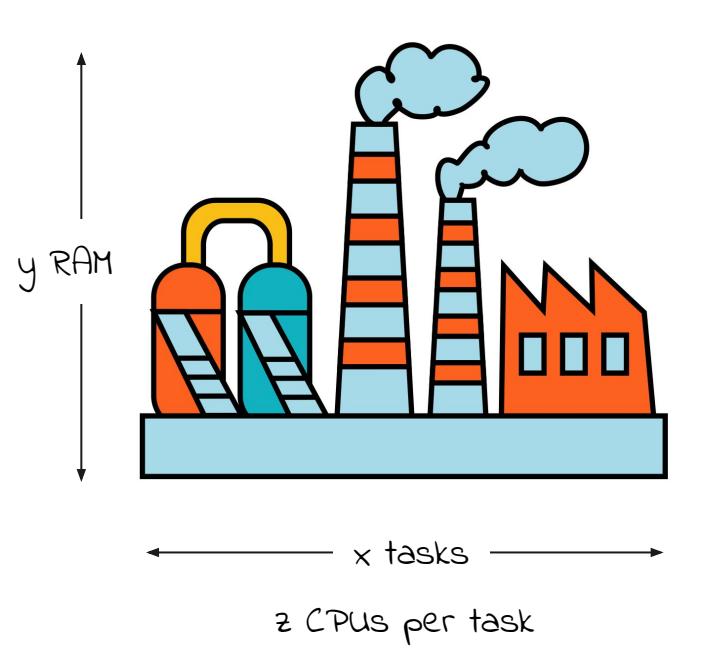

#### **Le vocabulaire SLURM**

**Job step : un "job step" est la partie d'un job qui consiste à exécuter un programme**

Un "job step" peut utiliser plusieurs "tasks" mais ceci est spécifique à certains programmes compatibles avec le calcul parallèle. **Dans la plupart des cas, un job step utilise une "task".**

On peut imaginer un job step comme **un atelier de la chaîne de production** dans notre usine.

> la plupart des outils de bioinformatique/génomique

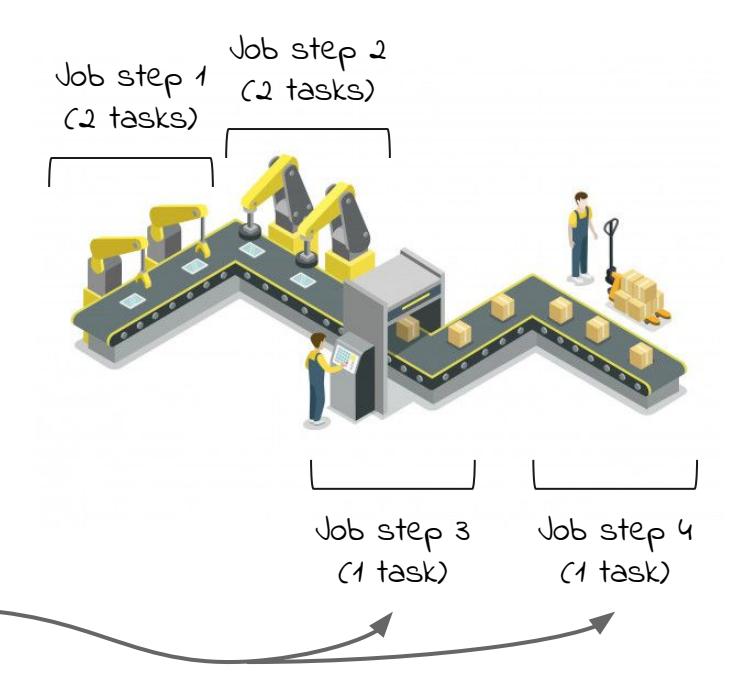

#### **Maîtriser SLURM**

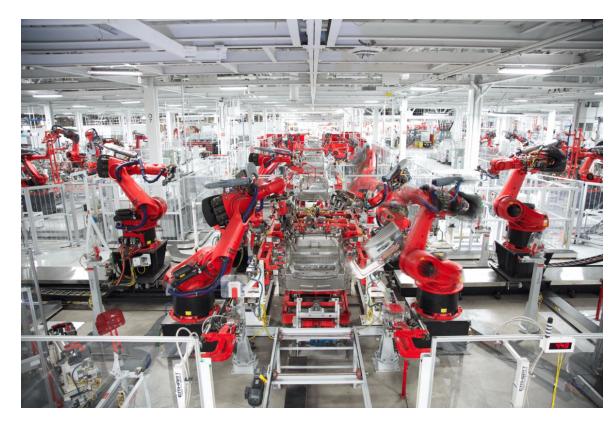

*Usine Tesla à Fremont, CA, USA*

Au travers de l'utilisation des commandes SLURM nous allons apprendre à réserver des ressources (une usine) et mettre en route des chaînes de production pour nos analyses.

Plus nous aurons de grandes chaînes de production et plus nos ateliers seront gourmands en ressources, plus nous aurons besoin de réserver de grandes usines !

# **Soumettre un "job"**

### **Lancer des jobs ou analyse interactive**

Il existe deux modes d'utilisation d'une infrastructure de calcul :

#### **Analyse par soumission de jobs**

*Nécessite l'écriture de scripts*

*Est adaptée pour des traitements longs et/ou répétitifs Est adaptée aux outils non interactifs (ne nécessitant pas d'interaction avec un humain)*

#### **Analyse interactive**

*L'utilisateur est intégré au coeur du processus d'analyse Est adaptée aux traitements courts et uniques Est adaptée aux outils interactifs (nécessitant une interaction avec un humain)*

#### **Nous allons tout d'abord apprendre à soumettre des jobs**

### **Les commandes sbatch et srun**

Une analyse bioinformatique que l'on souhaite lancer sur le cluster se présente sous la forme **d'un ou plusieurs scripts shell**.

Pour soumettre un job sur le cluster on utilise principalement deux commandes SLURM :

- sbatch permet de réserver des ressources (l'usine) et demander le lancement de son script
- srun permet de lancer un "job step" dans son script

#### **Les options les plus utiles**

sbatch et srun proposent les mêmes options de base :

--cpus-per-task: Nombre de CPU par tasks

--mem : Quantité de mémoire vive allouée par noeud de calcul (exprimée en Mo par défaut)

--mem-per-cpu : Quantité de mémoire exprimée en fonction du nombre de CPU

--ntasks : Nombre de tasks (par défaut un job est dimensionné avec 1 task)

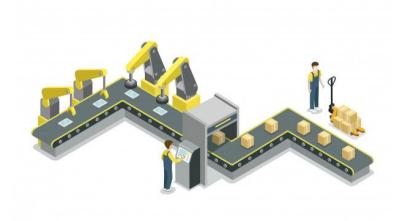

## **Effectuer un alignement de séquences**

cible

Nous allons utiliser deux outils de bioinformatique pour réaliser notre première analyse avec SLURM :

- **bowtie2** : permet d'aligner une séquence sur un génome de référence. On utilise un index réalisé à partir du génome de référence pour effectuer l'alignement
- **samtools** : permet de filtrer, trier et convertir une cartographie d'alignement de séquences

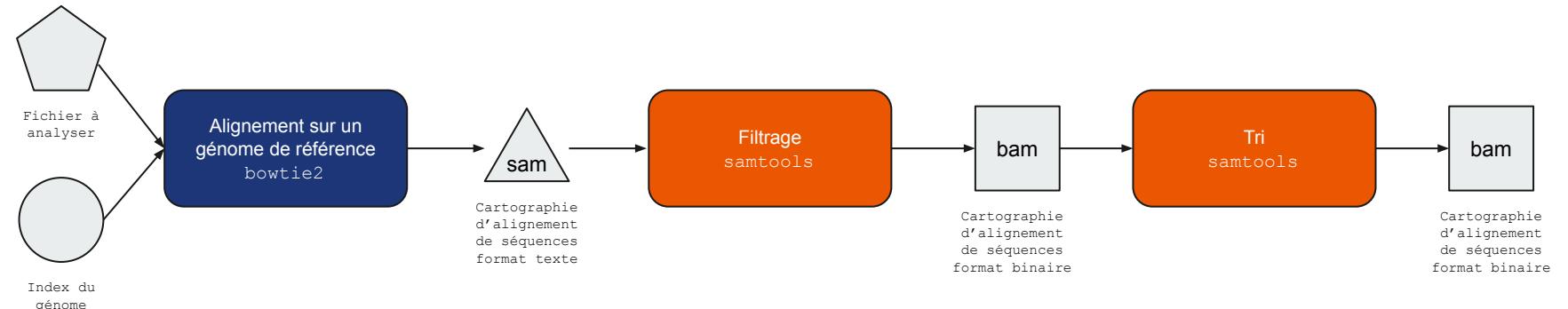
#### **Effectuer un alignement de séquences**

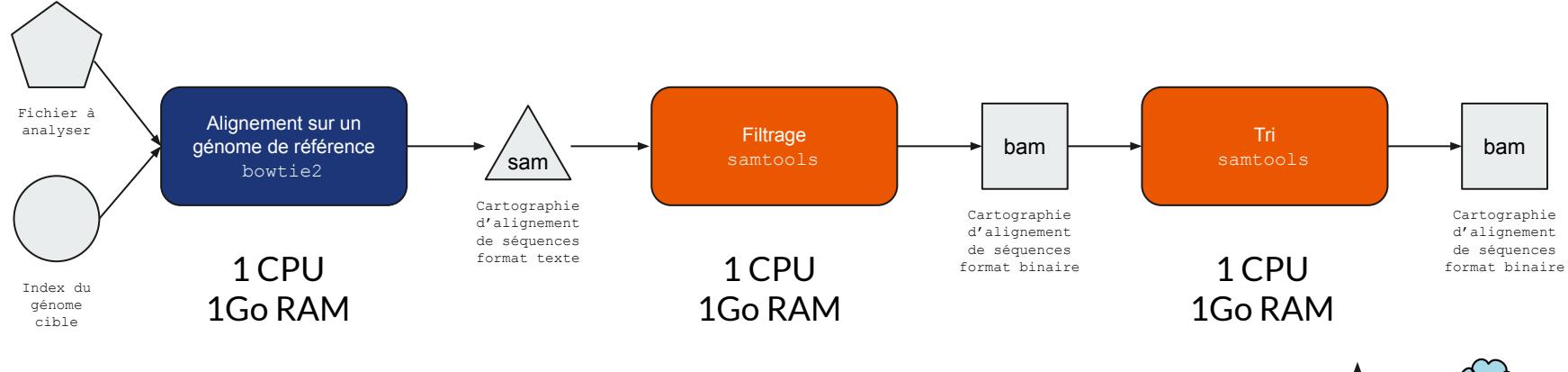

Nous devons réserver au moins **1 task, 1 CPU et 1Go de RAM** pour réaliser ce traitement

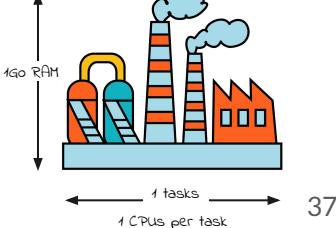

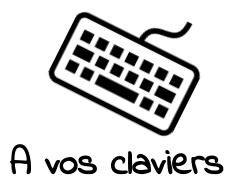

# **Effectuer un alignement de séquences**

Copier le fichier /shared/projects/dubii2021/trainers/module1/cluster/exercice3.sh dans votre dossier cluster :

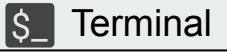

\$ cp /shared/projects/dubii2021/trainers/module1/cluster/exercice3.sh .

# **Effectuer un alignement de séquence**

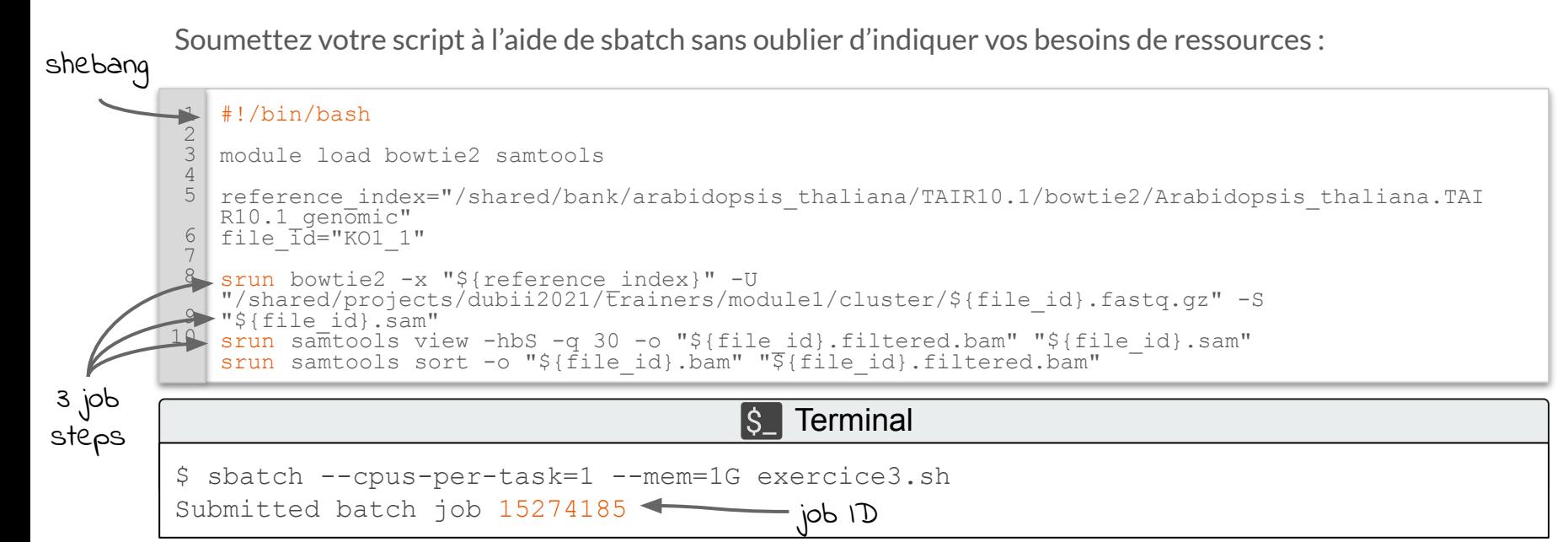

#### **Suivre son job avec squeue**

La commande **squeue** permet de visualiser des informations sur les jobs dans la file d'attente de SLURM

- squeue -u \$USER : permet de voir les jobs de votre utilisateur
- squeue -u \$USER -t RUNNING : permet de voir les jobs en cours d'exécution
- squeue -u \$USER -t PENDING: permet de voir les jobs en attente
- squeue  $-j < j$ obid>: permet de voir l'état d'un job à partir de son job id

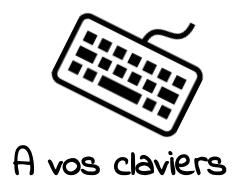

#### **Suivre son job avec squeue**

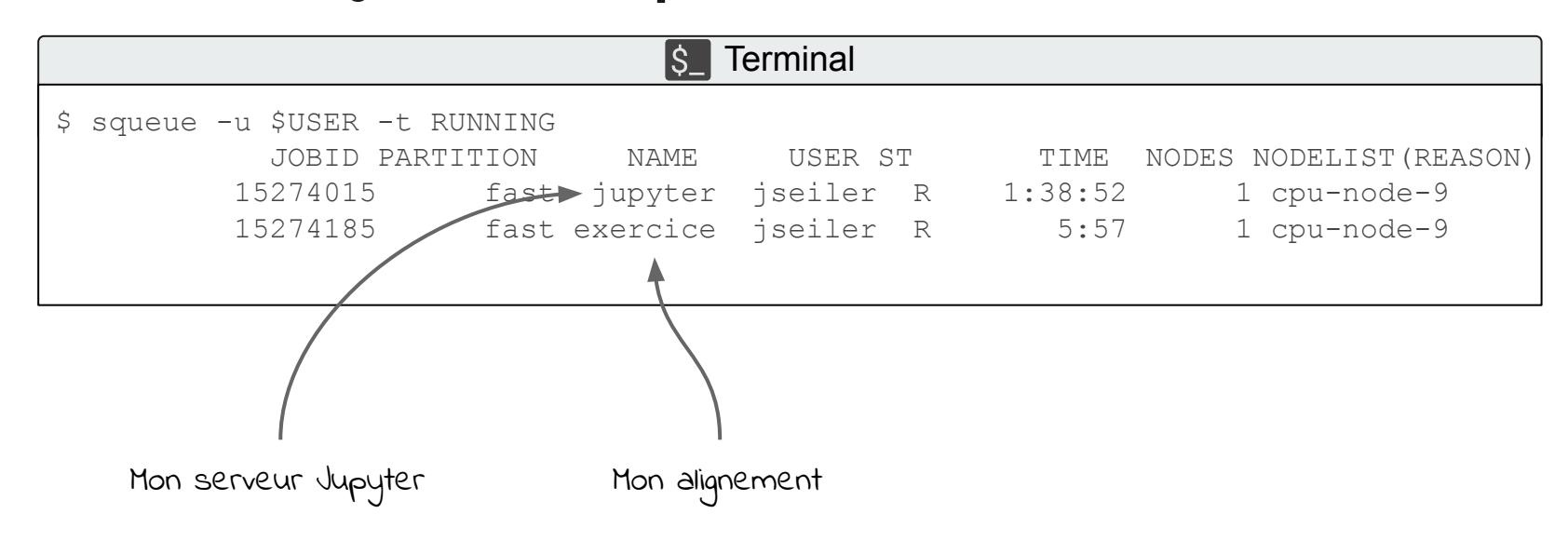

# **Suivi de l'utilisation des ressources avec sacct**

SLURM intègre un mécanisme pour suivre la consommation des ressources de chaque job.

Les jobs ne respectant pas leur réservation de ressources peuvent être tués automatiquement par le cluster.

# **Suivi de l'utilisation des ressources avec sacct**

La commande **sacct** permet d'interroger la base de données de SLURM afin de suivre la consommation des ressources :

Consulter les informations de bases du job job id sacct -j <job\_id>

Consulter les informations de l'ensemble de ses jobs depuis le 1 mars 2021 sacct --start=2021-03-01

Afficher des informations détaillées pour le job job id sacct --format=JobID, JobName, State, Start, Elapsed, CPUTime, NodeList -j <job id>

Pour connaître l'ensemble des informations disponibles, on peut utiliser sacct --helpformat

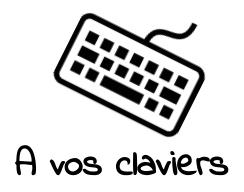

#### **Suivi de l'utilisation des ressources avec sacct**

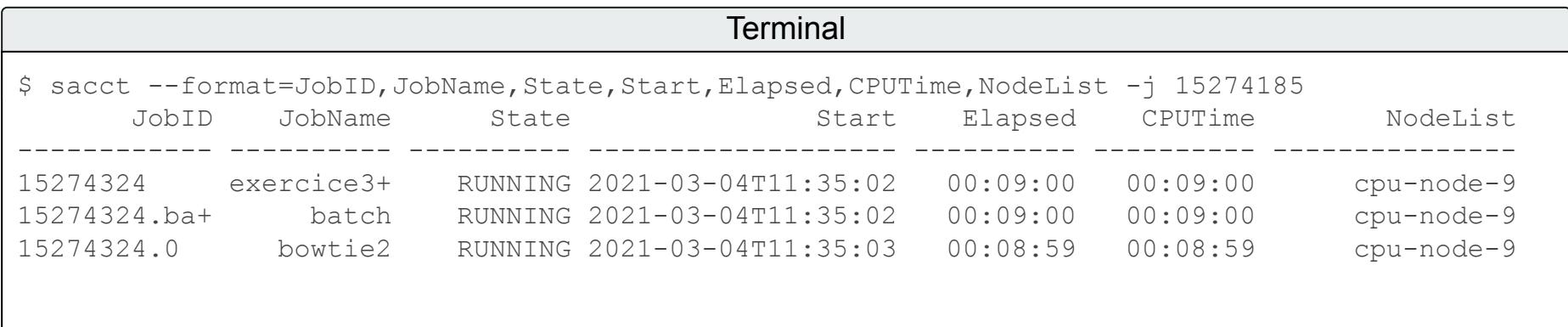

Le job step **bowtie2** est en cours...

**batch** est un job step particulier pour toutes les commandes du script lancées sans srun

## **Effectuer un alignement de séquence**

La soumission du job a entraîné la création d'un fichier slurm-<jobID>.out

Ce fichier contient le résultat des commandes exécutées au sein du job :

```
5181347 reads; of these:
   5181347 (100.00%) were unpaired; of these:
    1322956 (25.53%) aligned 0 times
    3394416 (65.51%) aligned exactly 1 time
    463975 (8.95%) aligned >1 times
74.47% overall alignment rate
[bam sort core] merging from 1 files and 1 in-memory blocks...
```
# **Annuler un job**

La commande **scancel** permet d'arrêter un ou plusieurs jobs

scancel <job id>: arrête le job job\_id

scancel -u \$USER: arrêter tous ses jobs (à utiliser avec prudence)

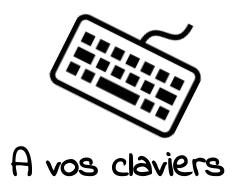

# **Annuler un job**

S<sub>-</sub>Terminal

\$ scancel 15274185

### **Améliorer les performances de son analyse**

La commande **bowtie2** est capable d'utiliser plusieurs threads (fils d'exécution) en parallèle :

--threads <int> number of alignment threads to launch

Pour accélérer l'alignement nous pouvons donc réserver plus de CPU et indiquer à bowtie2 de les utiliser au travers de l'option --threads

Bowtie2 performances in relation to the number of threads

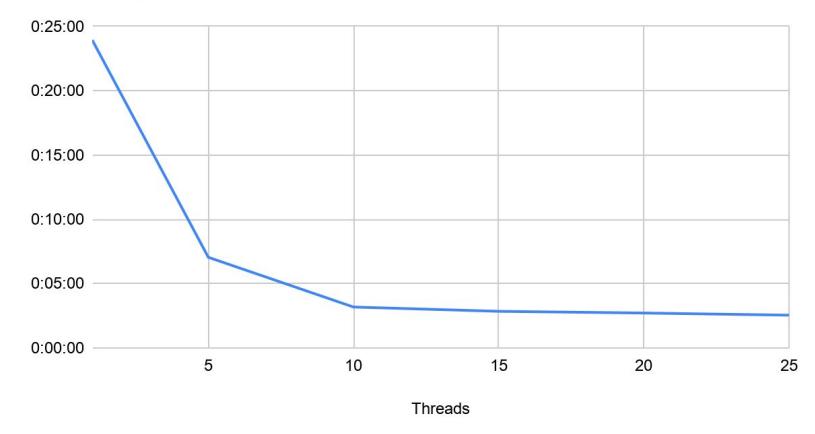

*Durée d'exécution de bowtie2 en fonction du nombre de threads sur le fichier KO1\_1.fastq.gz*

### **Améliorer les performances de son analyse**

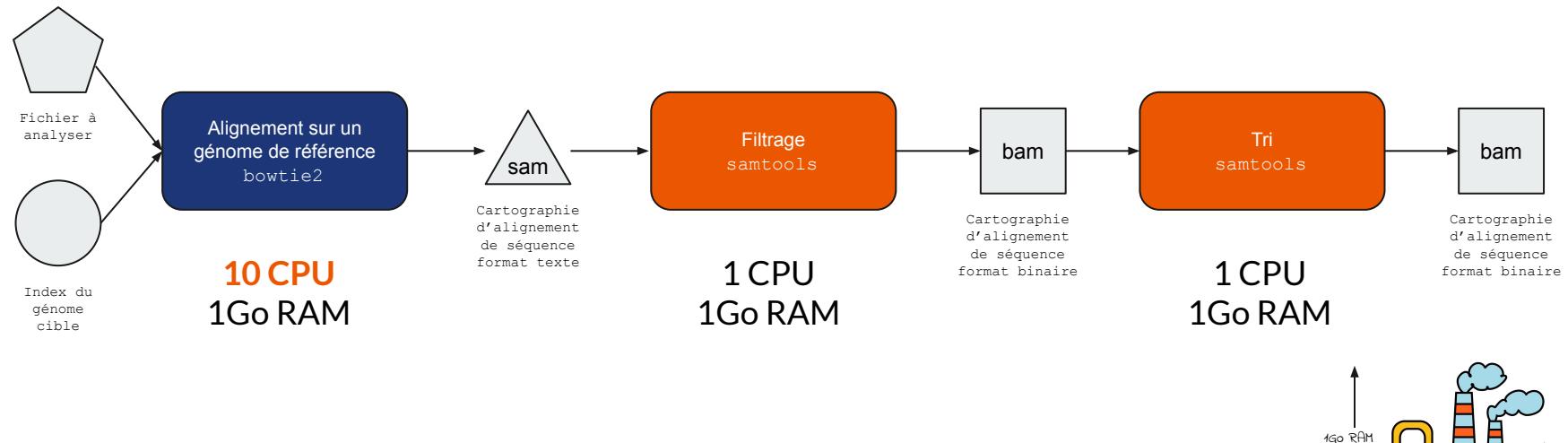

Nous devons réserver au moins **1 task, 10 CPU et 1Go de RAM** pour réaliser ce traitement

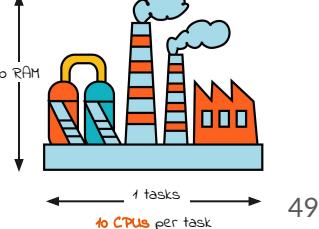

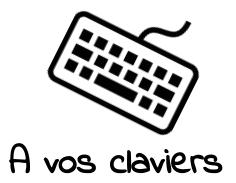

# **Améliorer les performances de son analyse**

Modifiez le fichier exercice3.sh puis soumettez-le à l'aide de sbatch :

exercice3.sh

```
#!/bin/bash
   module load bowtie2 samtools
   reference_index="/shared/bank/arabidopsis_thaliana/TAIR10.1/bowtie2/Arabidopsis_thaliana.TAI
   R10.1_genomic"
   file \overline{1d}="KO1 1"
   srun bowtie2 --threads=10 -x "${reference index}" -U
    "/shared/projects/dubii2021/trainers/module1/cluster/${file_id}.fastq.gz" -S 
    "${file_id}.sam"
    srun samtools view -hbS -q 30 -o "${file_id}.filtered.bam" "${file_id}.sam"
    srun samtools sort -o "${file id}.bam" "${file id}.filtered.bam"
 1
 2
 3
 4
 5
 6
 7
 8
 9
10
```
#### **Terminal** IS

```
$ sbatch --cpus-per-task=10 --mem=1G exercice3.sh
Submitted batch job 15274185
```
#### **Bonnes pratiques pour la reproductibilité**

```
#!/bin/bash
   #SBATCH --cpus-per-task=10
   #SBATCH --mem=1G
   module load bowtie2/2.4.1 samtools/1.10
   reference_index="/shared/bank/arabidopsis_thaliana/TAIR10.1/bowtie2/Ar
   abidopsis_thaliana.TAIR10.1_qenomic"
   file_id="KO1_1"
   srun bowtie2 --threads="${SLURM CPUS PER TASK}" -x
   "${reference_index}" -U 
   "/shared/projects/dubii2021/trainers/module1/cluster/${file_id}.fastq.
   gz" -S "${file_id}.sam"
12 srun samtools view -hbS -q 30 -o "${file id}.filtered.bam"
   "${file_id}.sam"
   srun samtools sort -o "${file id}.bam" "${file id}.filtered.bam"
1
 2
 3
 4
 5
 6
 7
 8
9
10
11
13
```
Déclarez les options de sbatch directement dans le script du job

Précisez les versions des outils utilisés

Utilisez les variables d'environnement de SLURM pour l'utilisation des ressources

### **Plus d'options pour sbatch ou srun**

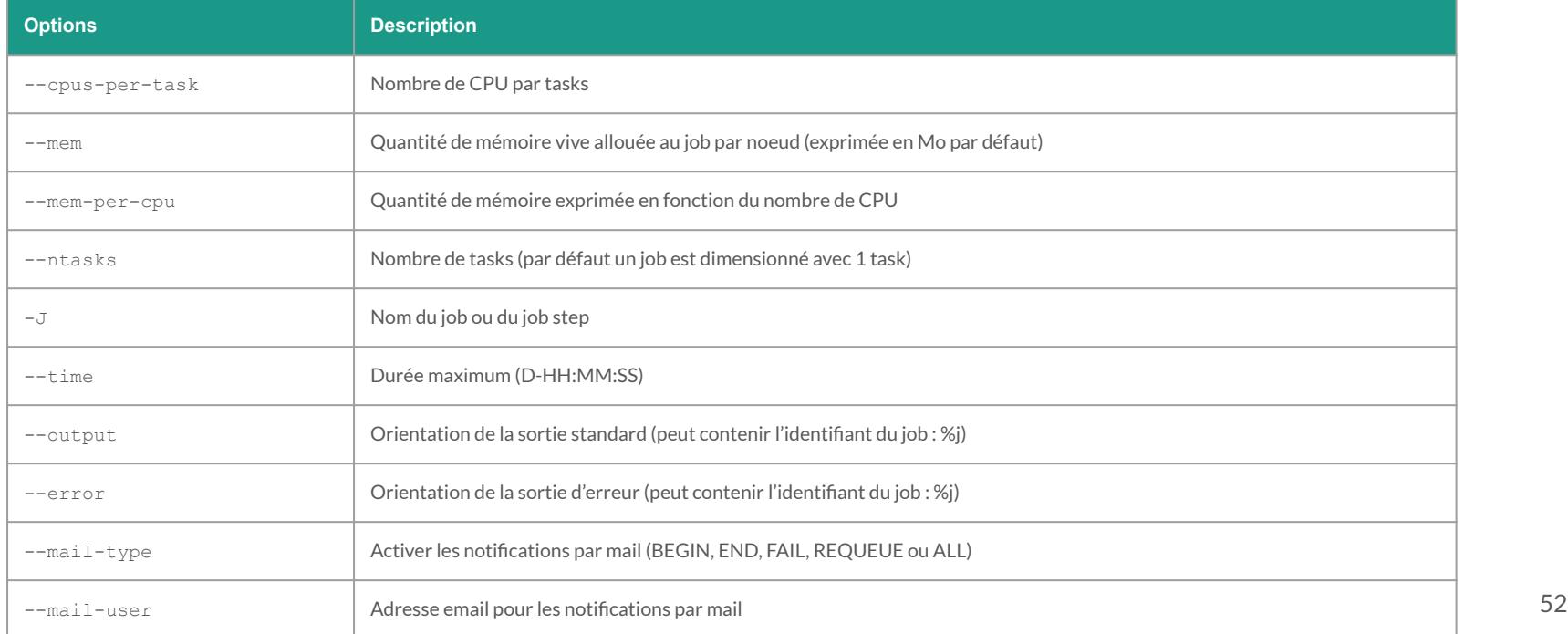

#### **Un script complet**

```
#!/bin/bash
   #SBATCH --cpus-per-task=10
   #SBATCH --mem=1G
  #SBATCH --time=05:00
 #SBATCH --output=alignment-%j.out
6
   #SBATCH --error=alignment-%j.err
 8 | #SBATCH --mail-type=END, FAIL
   #SBATCH --mail-user=mon@email.fr
   module load bowtie2/2.4.1 samtools/1.10
   reference_index="/shared/bank/arabidopsis_thaliana/TAIR10.1/bowtie2/Arabidopsis_thaliana.TAIR10.1_genomic"
   file_id="KO1_1"
16 srun bowtie2 --threads="${SLURM_CPUS_PER_TASK}" -x "${reference_index}" -U
   "/shared/projects/dubii2021/trainers/module1/cluster/${file_id}.fastq.gz" -S "${file_id}.sam"
   srun -J "filter" samtools view -hbS -q 30 -o "${file_id}.filtered.bam" "${file_id}.sam"
   srun -J "sort" samtools sort -o "${file_id}.bam" "${file_id}.filtered.bam"
20 rm "${file_id}.sam" "${file_id}.filtered.bam"
 1
 2
 3
 4
 5
 7
 9
10
11
12
13
14
15
17
18
19
```
# **Le calcul parallèle**

Dans l'exercice précédent, notre job traitait l'alignement d'un seul fichier fastq.

Pour aligner plusieurs fichiers fastq, nous avons deux grandes stratégies possibles :

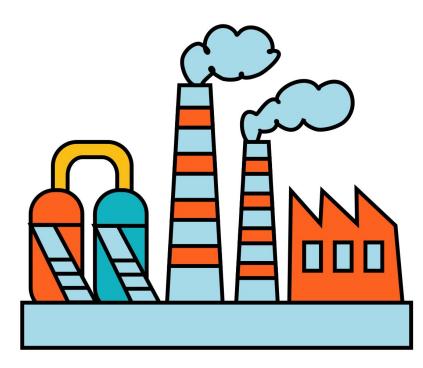

Fichiers 1 à 6

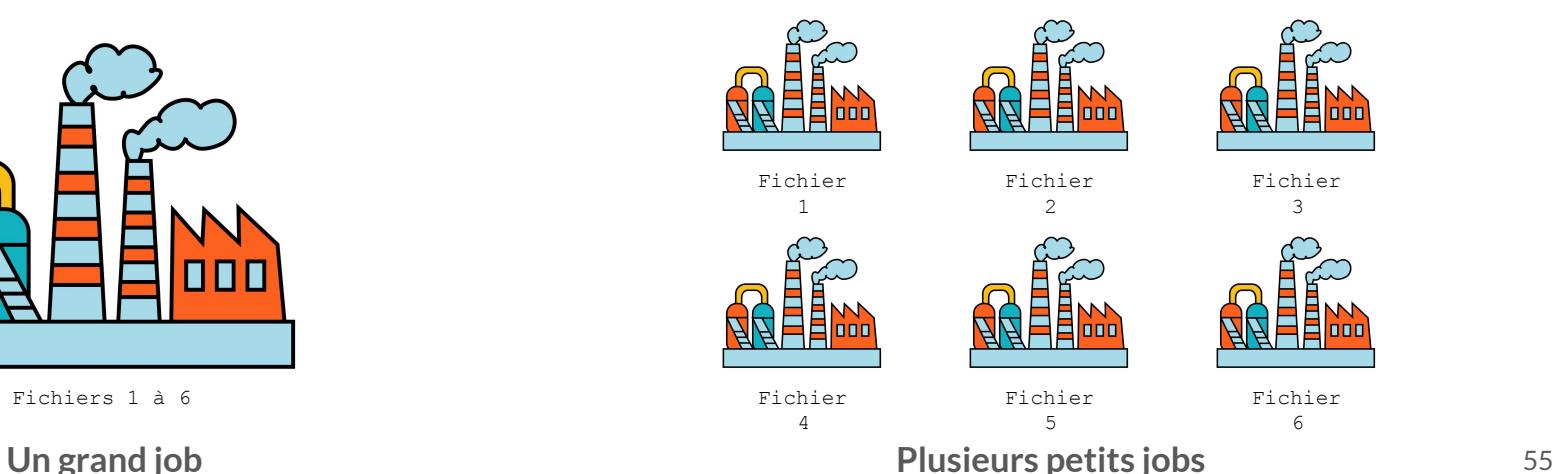

# **La meilleure stratégie ?**

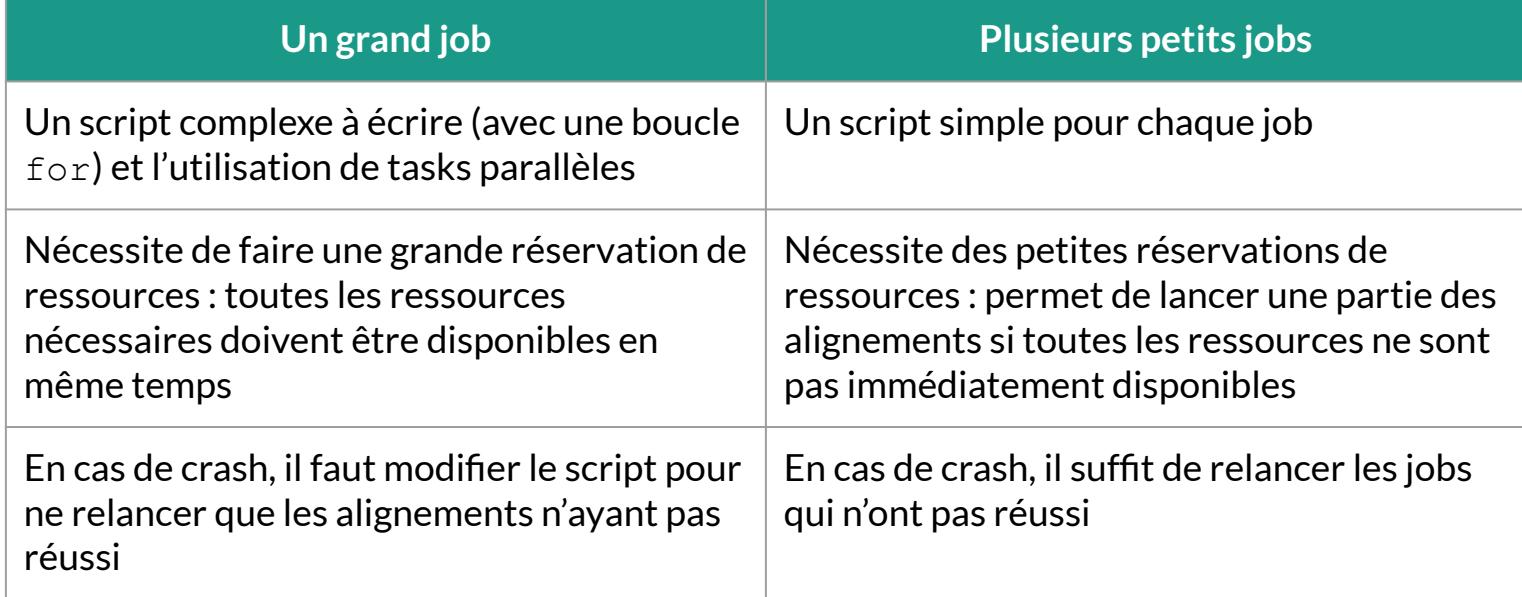

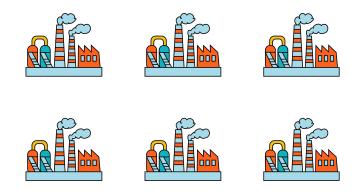

# **Utilisation d'un "job array"**

SLURM propose un mécanisme appelé job array permettant de lancer plusieurs fois un job similaire sous la forme d'une collection (ou array) de jobs.

Chaque job de l'array aura un **index** qui lui est propre.

On peut retrouver l'index du job courant à l'aide de la variable d'environnement **\$SLURM\_ARRAY\_TASK\_ID**

# **Job array et SLURM\_ARRAY\_TASK\_ID**

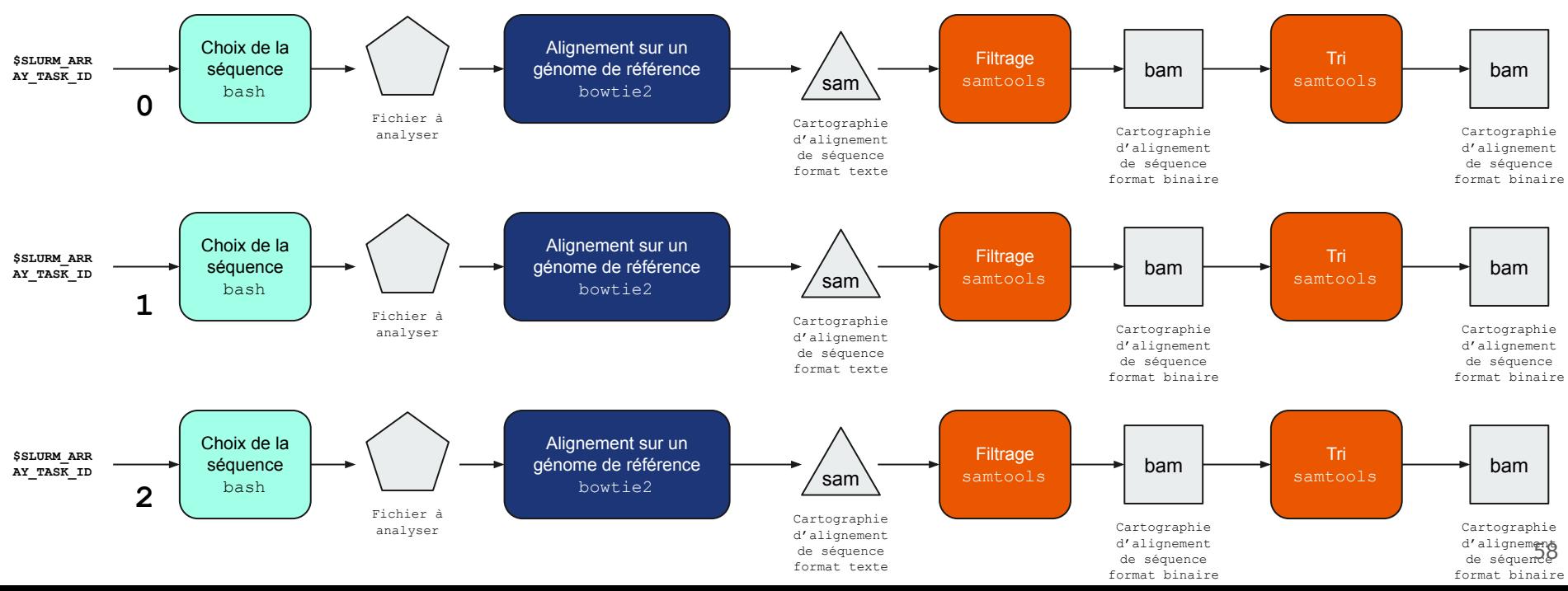

# **Utilisation d'un "job array"**

On utilise l'option **--array** de sbatch pour lancer une collection de jobs

 $--array=1, 2, 3$ soumet 3 jobs au cluster, index 1 pour le premier job, index 2 pour le second et index 3 pour le dernier

 $-*array*=0-15$ soumet 16 jobs, avec une séquence d'index allant de 0 à 15, index 0 pour le premier job et 15 pour le dernier job

 $--array=0-15:2$ définit une séquence d'index de 0 à 15 avec un pas de 2 équivalent à --array=0,2,4,6,8,10,12,14

--array=5-15%4 définit une séquence d'index de 0 à 15, mais seulement 4 jobs maximum sont exécutés simultanément

#### Le dossier

/shared/projects/dubii2021/trainers/module1/cluster contient 6 fichiers de séquences

Nous devons donc créer un array de 6 jobs (donc 6 numéro d'index) !

**Comment associer chaque numéro d'index de job à un fichier de séquence unique ?**

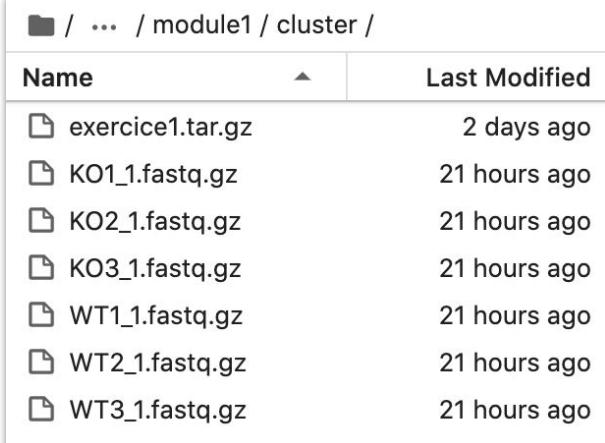

```
#!/bin/bash
  #SBATCH --array=0-5
 #SBATCH --cpus-per-task=10
4
 #SBATCH --mem=1G
5
   module load bowtie2/2.4.1 samtools/1.10
   reference index="/shared/bank/arabidopsis thaliana/TAIR10.1/bowtie2/Arabidopsis thal
   iana.TAIR10.1 genomic"
file_id="KO1_1"
10
toujours le même fichier d'entrée
   srun bowtie2 --threads="${SLURM_CPUS_PER_TASK}" -x "${reference_index}" -U
   "/shared/projects/dubii2021/trainers/module1/cluster/${file_id}.fastq.gz" -S 
    "${file_id}.sam"
13 srun samtools view -hbS - q 30 -o "${file id}.filtered.bam" "${file id}.sam"
14 | srun samtools sort -o "${file_id}.bam" "${file_id}.filtered.bam"
 1
 2
 3
 6
 7
 8
 9
11
12<sup>1</sup>6 jobs Cindex: 0, 1, 2, 3, 4, 5toujours le même fichier de sortie
```
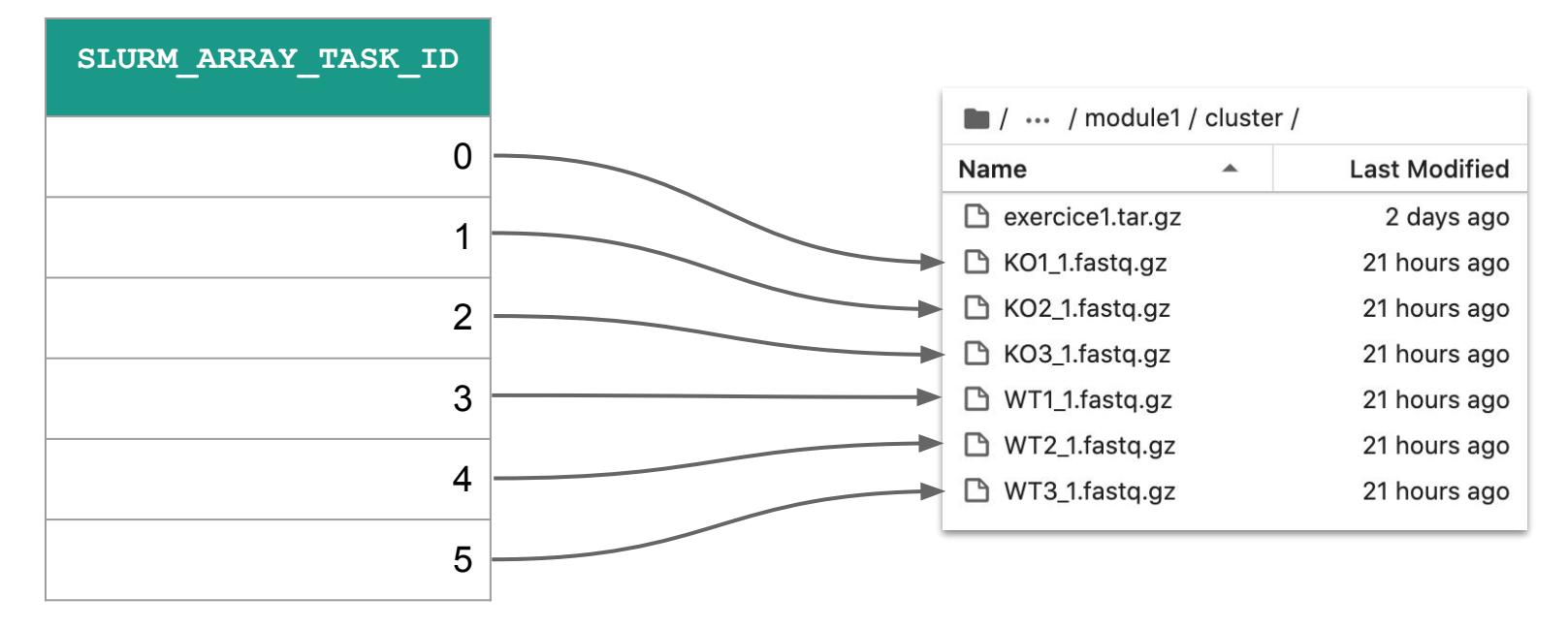

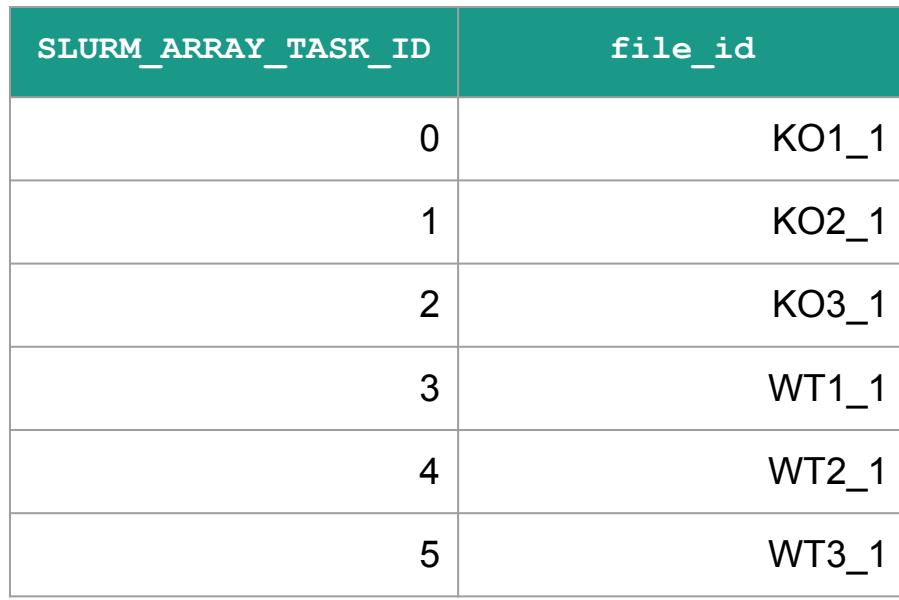

#### **Bash vient à notre secours !**

files=(/shared/projects/dubii2021/trainers/module1/cluster/\*fastq.gz)

La variable files contient à présent un tableau avec dans chaque case le chemin d'un fichier fastq.gz différent.

```
Par exemple \S { files [0] } vaut
/shared/projects/dubii2021/trainers/module1/cluster/KO1_1.fastq.gz
```

```
Pour ne garder que l'identifiant de la séquence (K01_1) :
     file id=$(basename -s .fastq.gz ${files[0]})
que le nom du fichier \sim sans le suffixe .fastq.gz
```
#### **Choix du fichier fastq en fonction de l'index du job**

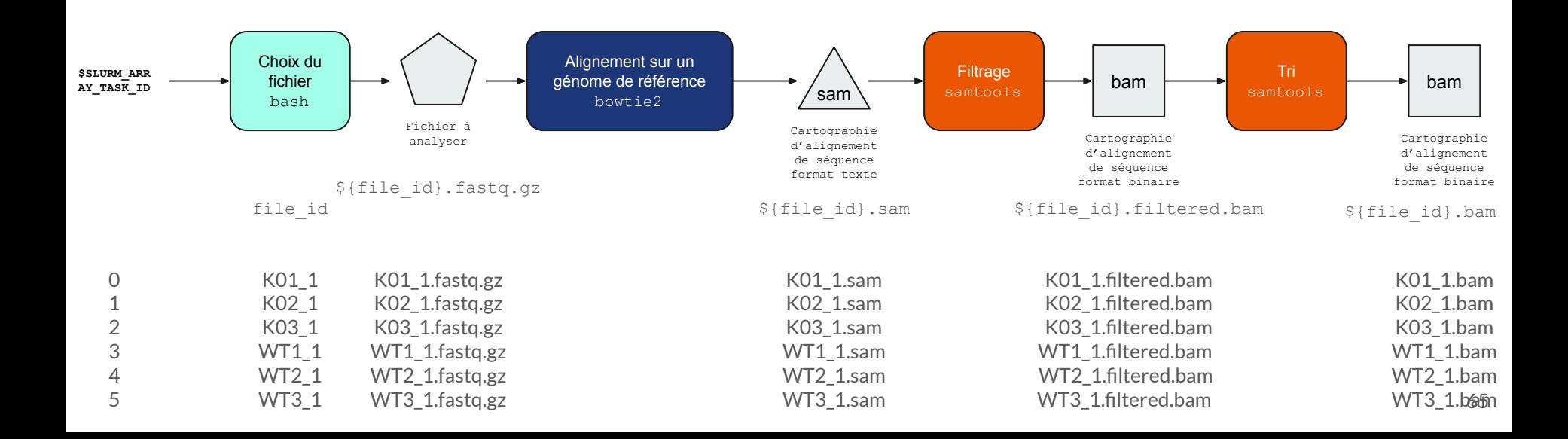

- Faites le ménage dans votre dossier cluster
- Et copiez le fichier /shared/projects/dubii2021/trainers/module1/cluster/exercice4.sh dans votre dossier cluster :

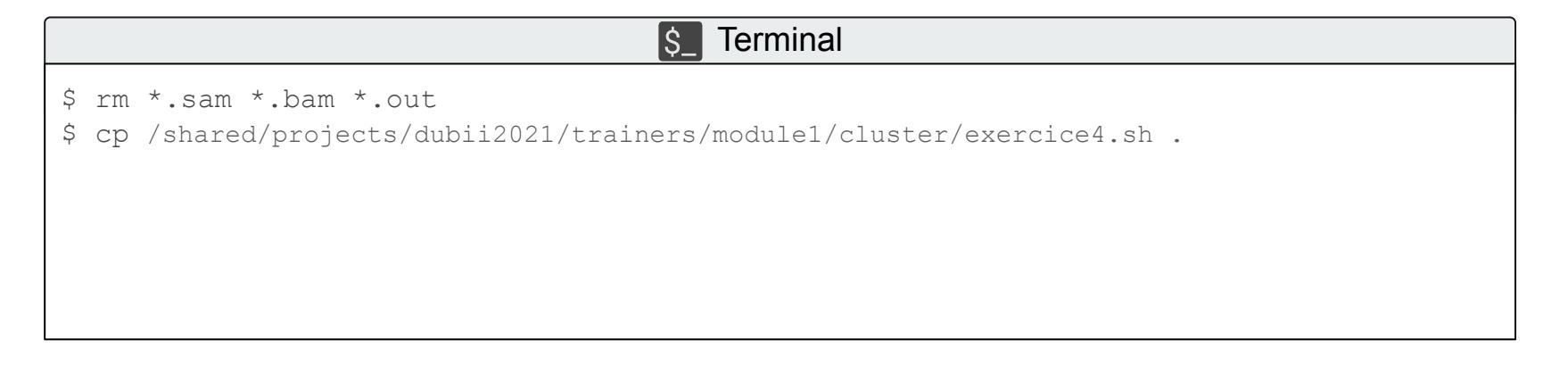

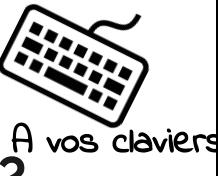

```
#!/bin/bash
   #SBATCH --array=0-5
   #SBATCH --cpus-per-task=10
   #SBATCH --mem=1G
   module load bowtie2/2.4.1 samtools/1.10
    reference_index="/shared/bank/arabidopsis_thaliana/TAIR10.1/bowtie2/Arabidopsis_thaliana.TAIR10.1
    _genomic"
   files=(/shared/projects/dubii2021/trainers/module1/cluster/*fastq.gz)
   file_id=$(basename -s .fastq.gz "${files[$SLURM_ARRAY_TASK_ID]}")
   srun -J "${file id} bowtie2" bowtie2 --threads=${SLURM_CPUS_PER_TASK} -x "${reference_index}" -U
    "/shared/projects/dubii2021/trainers/module1/cluster/$file_id.fastq.gz" -S "$file_id.sam"
   srun -J "${file_id} filter" samtools view -hbS -q 30 -o "$file_id.filtered.bam" "$file_id.sam"
   srun -J "${file_id} sort" samtools sort -o "$file_id.bam" "$file_id.filtered.bam"
 1
 2
 3
 4
 5
 6
 7
 8
 Q10
11
12
13
14
```
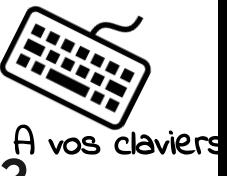

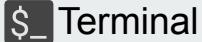

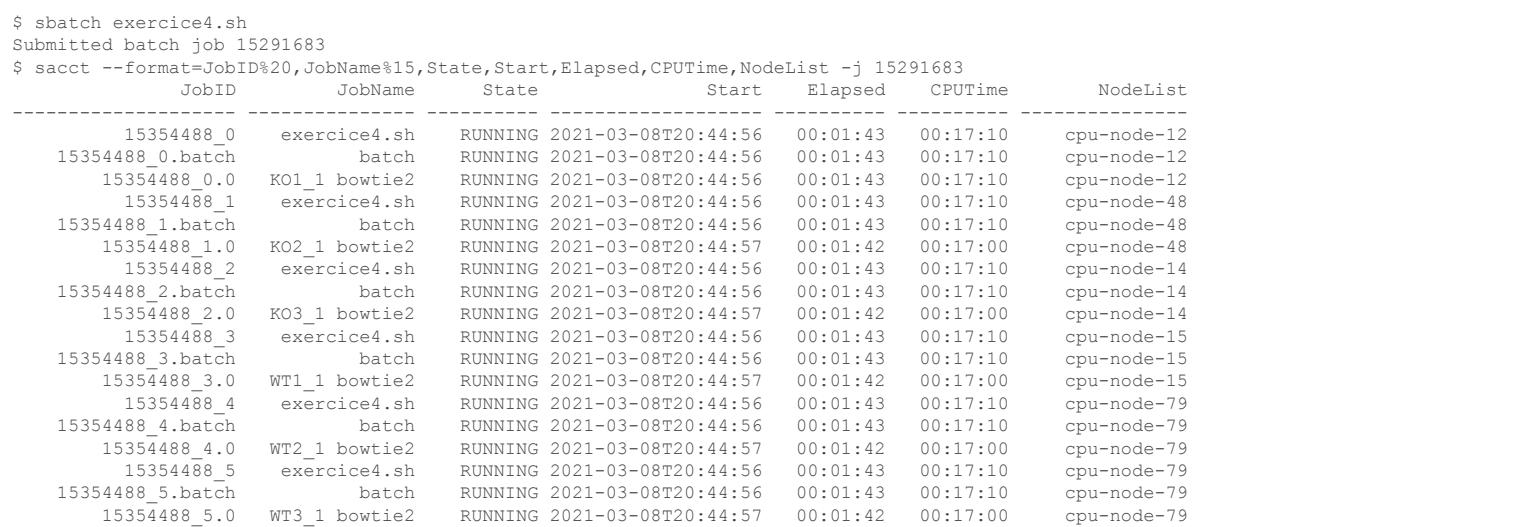

# **L'analyse interactive**

#### **Analyse interactive**

#### Une analyse interactive consiste à exécuter des outils de calcul **sans passer par la soumission d'un script**

Comment réserver des ressources si l'on n'utilise plus sbatch ?

⇣

#### **salloc**

# **Analyse interactive**

salloc permet de réserver des ressources de calcul et de les associer à un shell (bash par défaut)

Ce shell est ensuite utilisé pour exécuter des commandes srun permettant de lancer des tasks

Pour quitter le shell et libérer les ressources, utilisez la commande exit ou Ctrl+D

#### **Essayons un alignement interactif**

#### S<sub>n</sub>Terminal

\$ salloc --cpus-per-task=10 --mem=1G

salloc: Granted job allocation 15299355

\$ module load bowti2/2.4.1

```
$ srun bowtie2 --threads=10 --met-stderr -x
```
/shared/bank/arabidopsis\_thaliana/TAIR10.1/bowtie2/Arabidopsis\_thaliana.TAIR10.1\_genomic -U /shared/projects/dubii2021/trainers/module1/cluster/KO1\_1.fastq.gz -S KO1\_1.sam
## **Conclusion**

Construisez autant d'usines que nécessaire : sbatch

Chargez vos outils avec module

Définissez chaque étape de vos chaînes de production : srun

Distribuez vos analyses à l'aide des jobs array

Passez en mode interactif (salloc + srun) pour **débugger** ou **découvrir vos outils**

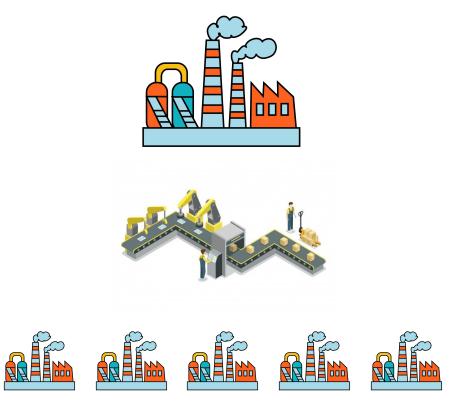

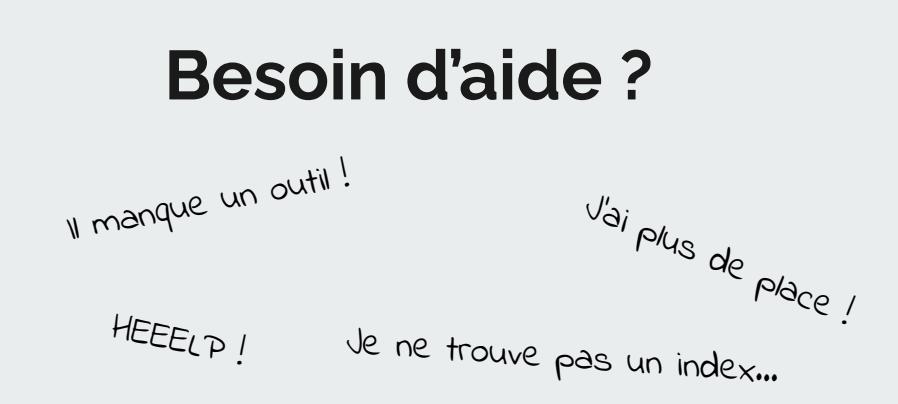

## Rejoignez la communauté IFB

## Rendez-vous sur :

## **<https://community.france-bioinformatique.fr>**

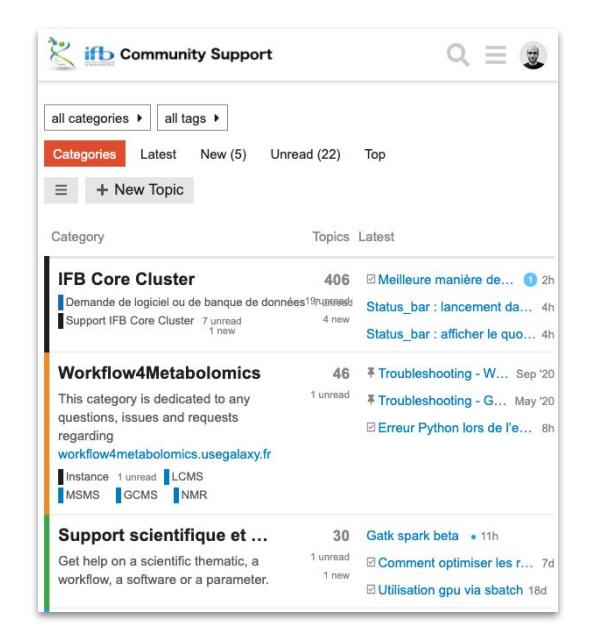

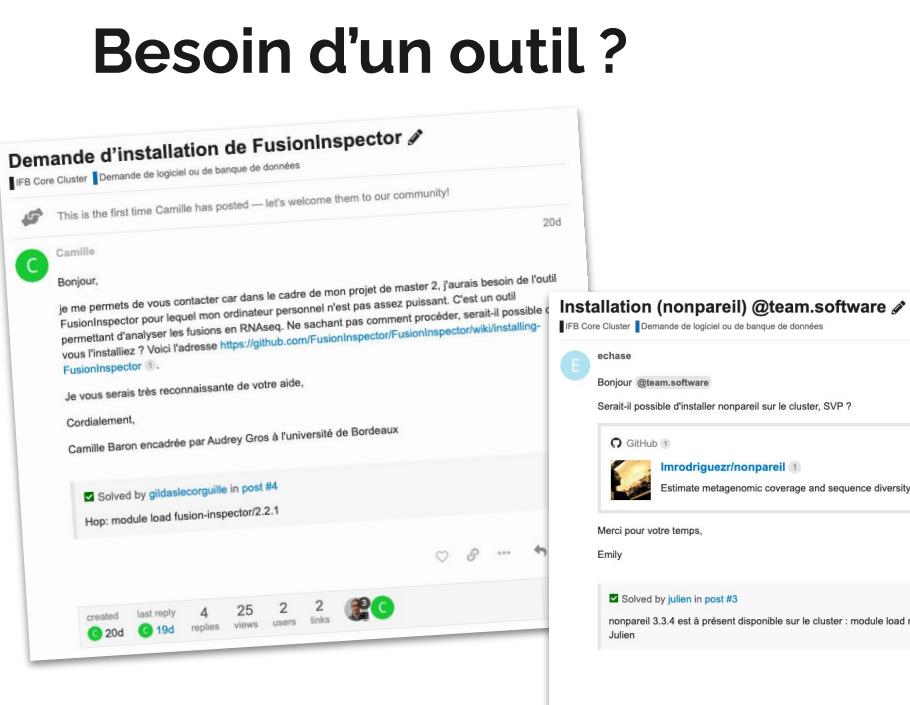

a sa kacamatan ing Kabupatèn Kabupatèn Kabupatèn Kabupatèn Kabupatèn Kabupatèn Kabupatèn Kabupatèn Kabupatèn K

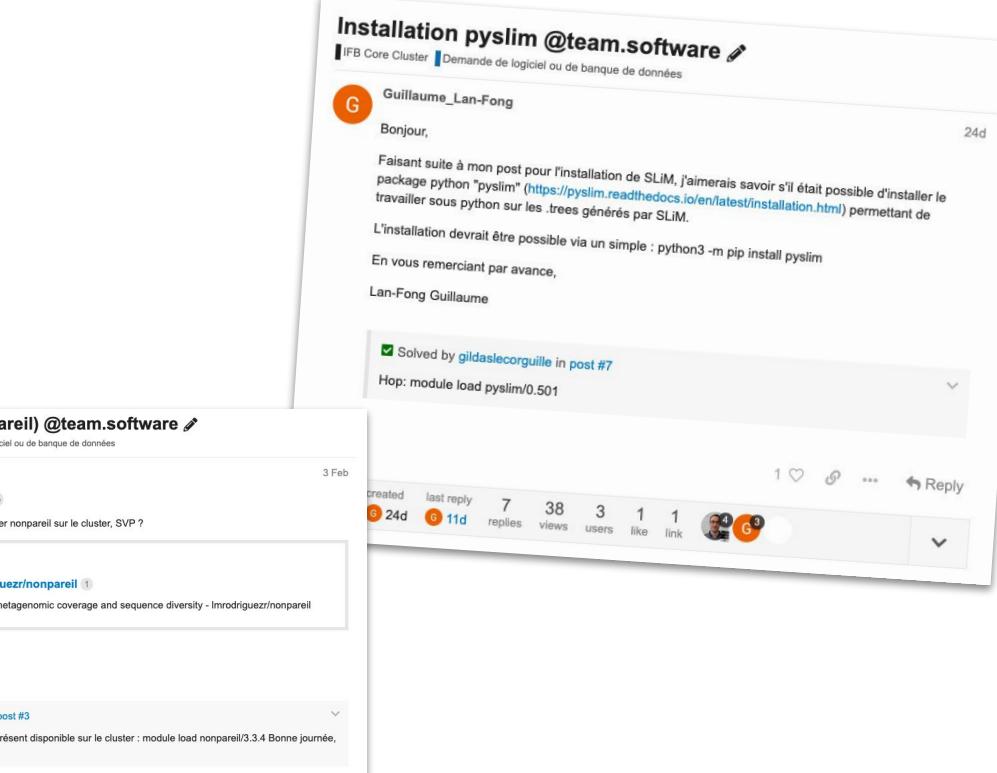

 $\oslash\quad \ \ \, \mathcal{O}\quad \ \ \cdots \quad \ \ \, \spadesuit \mathsf{Reply}$ 

 $\checkmark$ 

created last reply 2 28 2 2 1<br>
3 Feb 3 4 Feb replies views users likes link